## [Inny nabywca i odbiorca na](https://www.fakturowo.pl/pomoc/inny-nabywca-i-odbiorca-na-dokumencie) dokumencie

Wtorek, 5 listopad 20a1u9  $\overline{p}$  ration Towo.pl

Istnieje mo|liwo[ dodania dodatkowych informacji w danych nabywcy. Aby doda postpowa zgodnie z poni|sz instrukcj ze zdjcia.

- Nale|y klikknon "z bapki zy danych nabywcy;
- . W menu, które si pojawi nale Pyoklak ndodatkowe dane
- Aby pole z dodatkowymi danymi byBo zawsze widoczne nZaalpiszwumstawielnika je[li nie zapiszemy ustawieD to przy nast pnym wystawieniu dokumentu pole
- Przy oznaczeniu dodatkowych danych, które si pojawi mamy molliwol wybo

Dost pne oznaczenia Sprzedawca Nabywca Dostawca Odbiorca Wierzyciel DBu|nik WpBacajcy WypBacajcy Wynajmujcy Najemca Sprzedajcy Kupujcy Wystawiajcy Otrzymujcy Zamawiaj cy Odbieraj cy PBatnik OddziaB Wystawca Wystawca noty Adres dostawy Adres do korespondencji Zleceniobiorca Zleceniodawca Odbiorca/PBatnik Autor Importer Nadawca Producent Faktor Podmiot pierwotny Dodatkowy nabywca Wystawca faktury Dokonujcy pBatno[ JST wystawca JST odbiorca CzBonek grupy VAT wystawca CzBonek grupy VAT odbiorca Bez oznaczenia

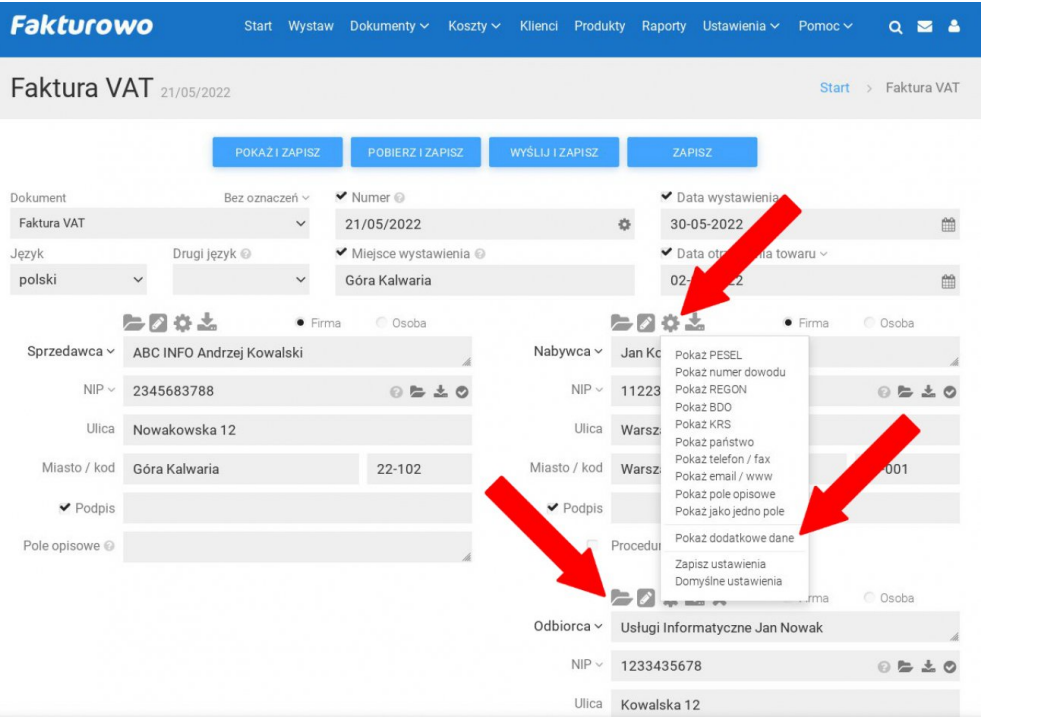